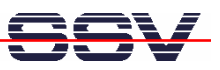

## **How to use the Router Application Kit (RAK) ZigBee interface**

The DIL/NetPC DNP/9200 Router Application Kit (RAK) is also available with a preinstalled Mod/Zbee1 ZigBee mesh networking modem. The DIL/NetPC DNP/9200 software configuration for the RAK allows the ZigBee modem usages with AT commands.

• **1. Step**: Setup a Telnet session to the DNP/9200. Use the login name **root**. A password is not necessary for this login name. Then change the directory with

**cd /flash/minicom**

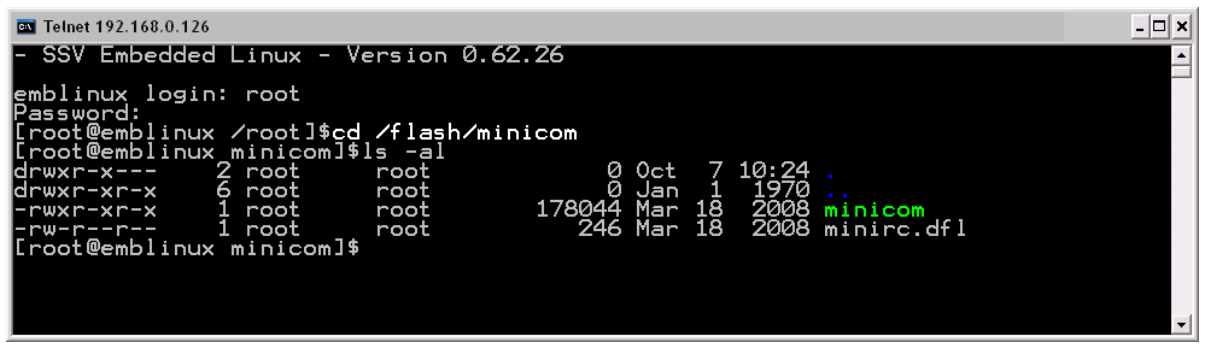

• **2. Step**: Please run the terminal emulation program **minicom** with the help of the following command line:

## **./minicom**

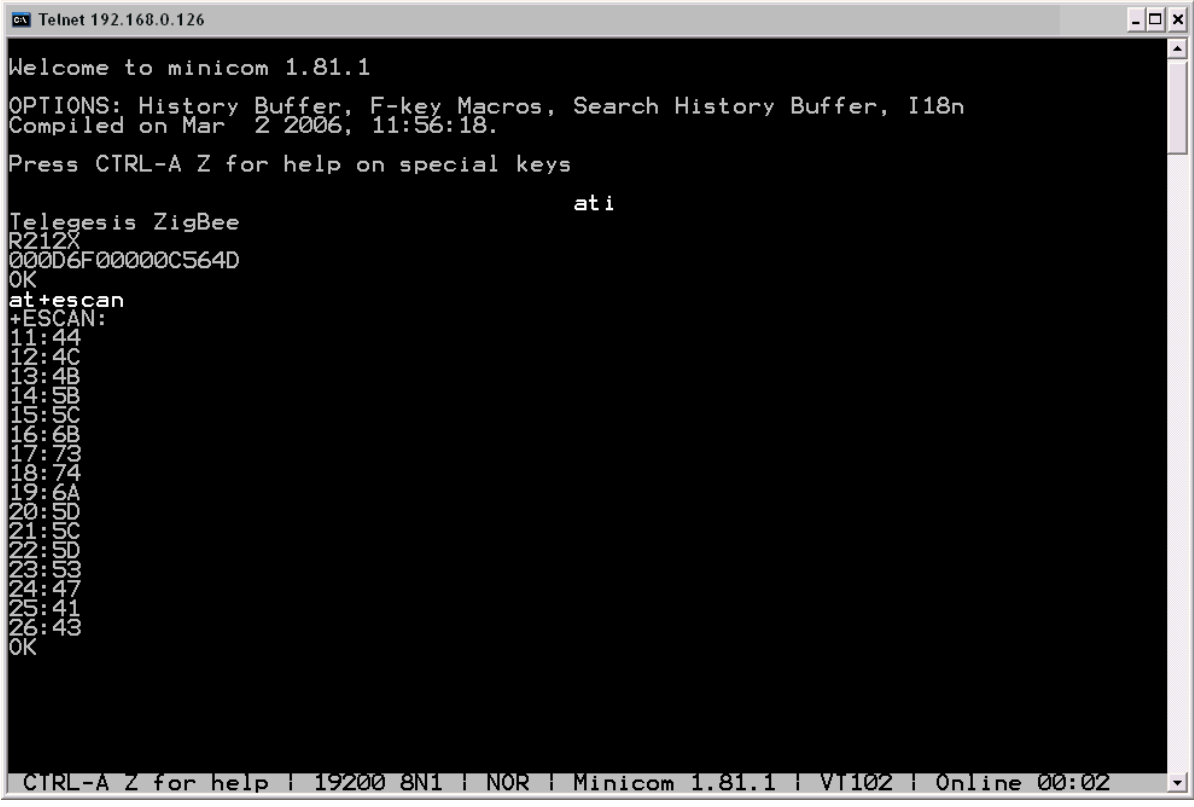

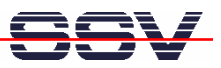

It is now possible to enter AT commandos for the Mod/Zbee1 ZigBee mesh networking modem. Please see the AT command reference manual for more details.

• **3. Step**: The Mod/Zbee1 ZigBee mesh networking modem scans the environment for available PANs (Personal Area Networks) and joins the PAN with the best RF signal quality as a ZigBee router (ZigBee FFD).

There are AT commands available to find out what other devices are currently members of a given PAN and who are the direct neighbours.

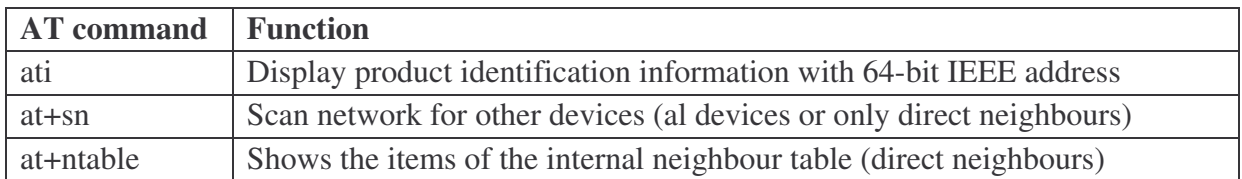

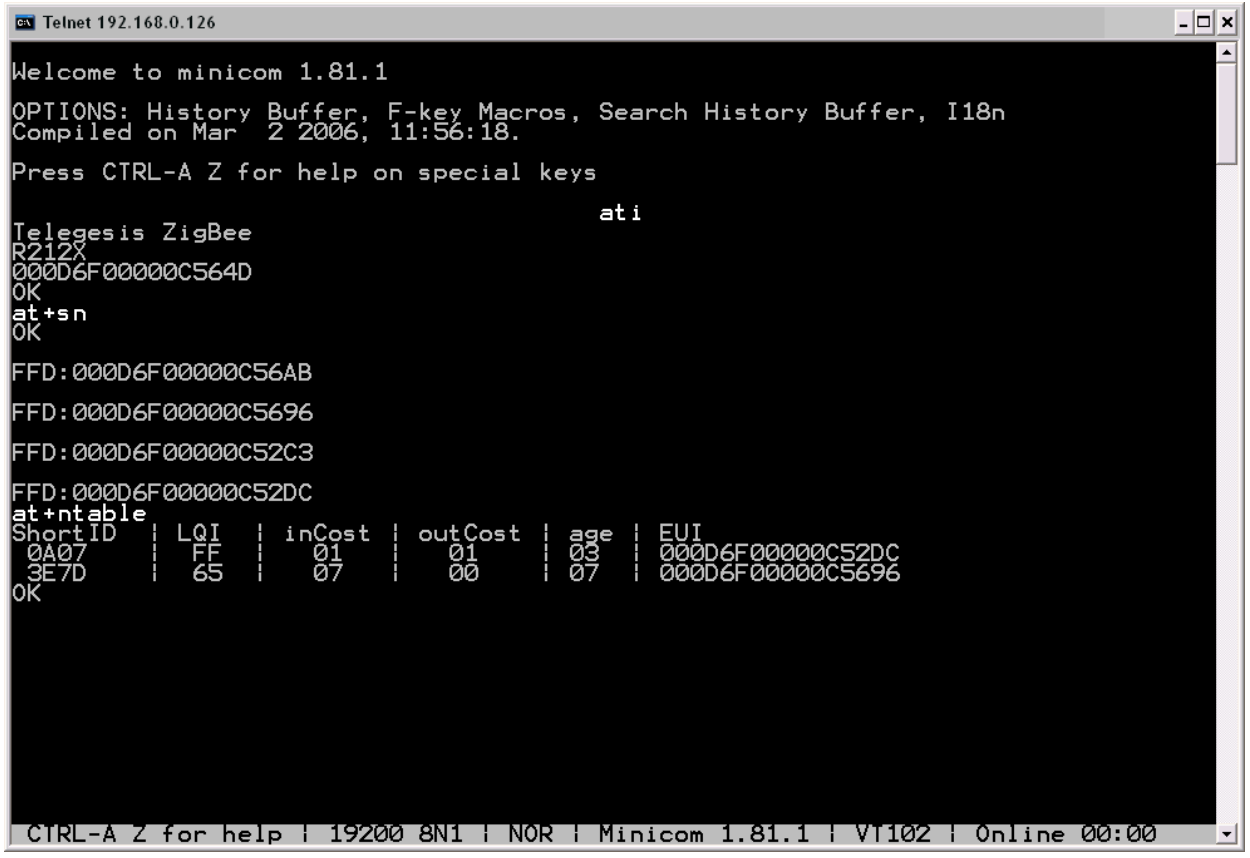

That is all.